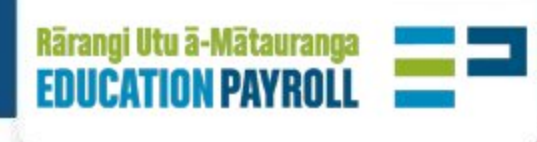

# Novopay Start of Year Changes

# **Contents**

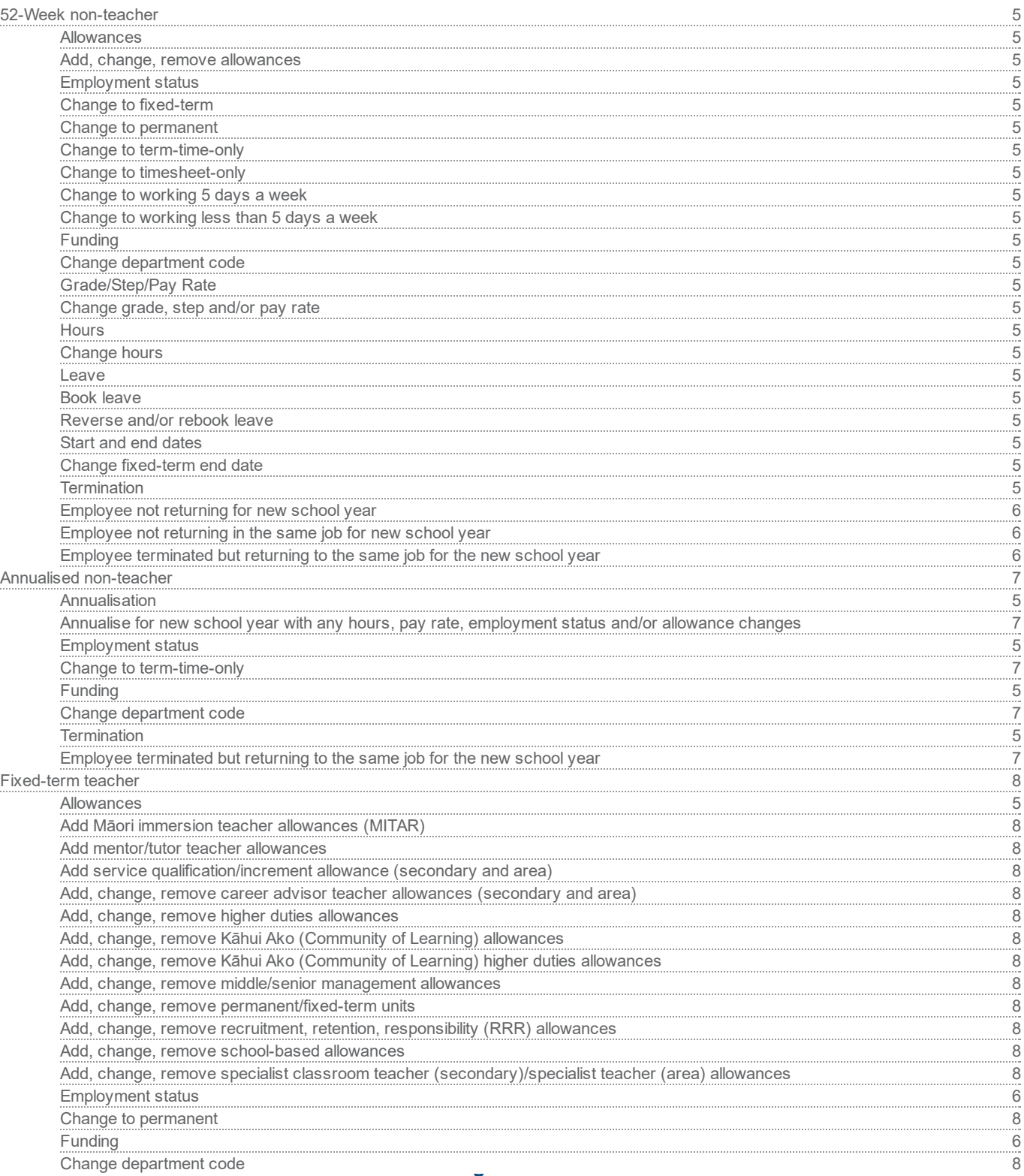

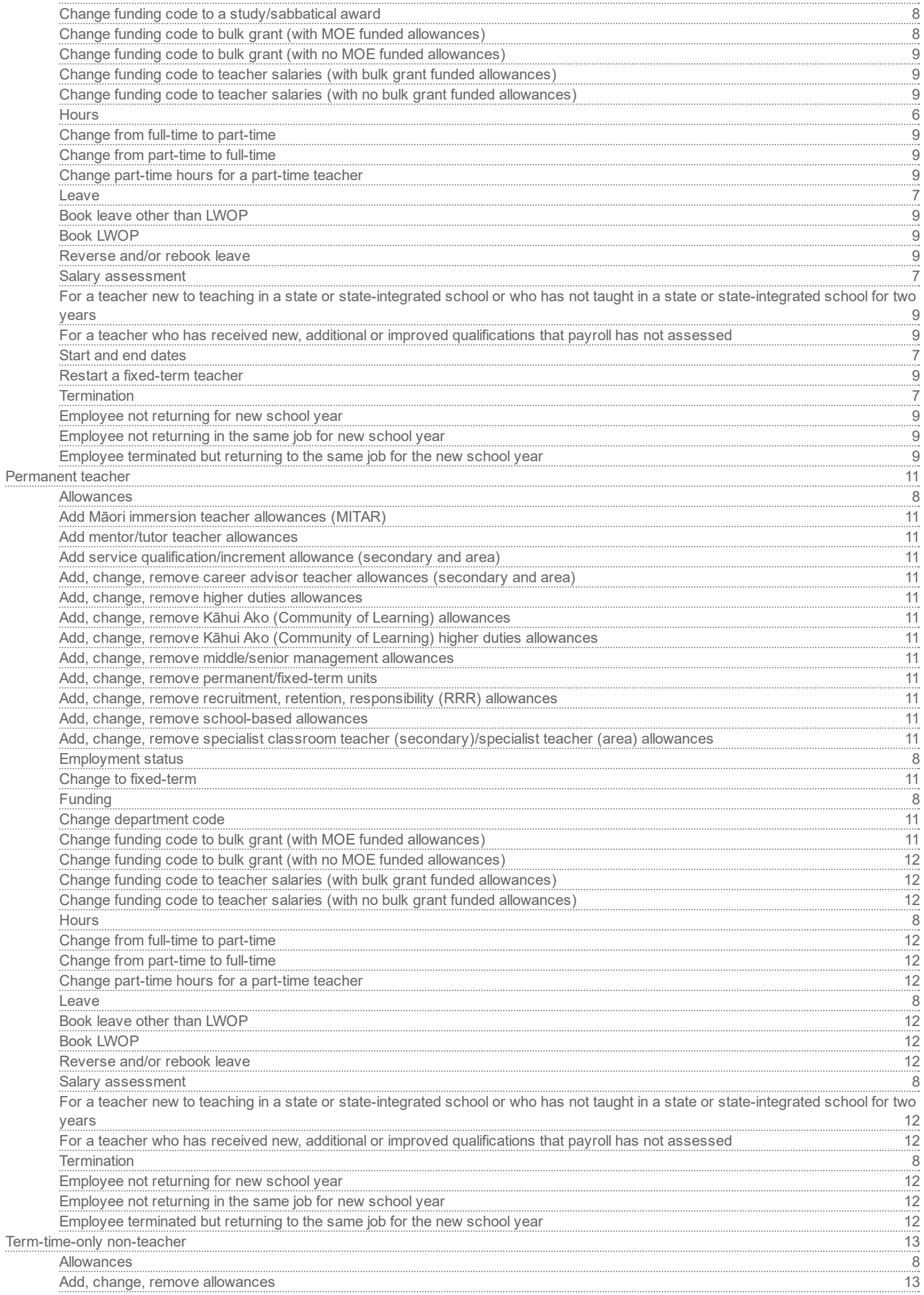

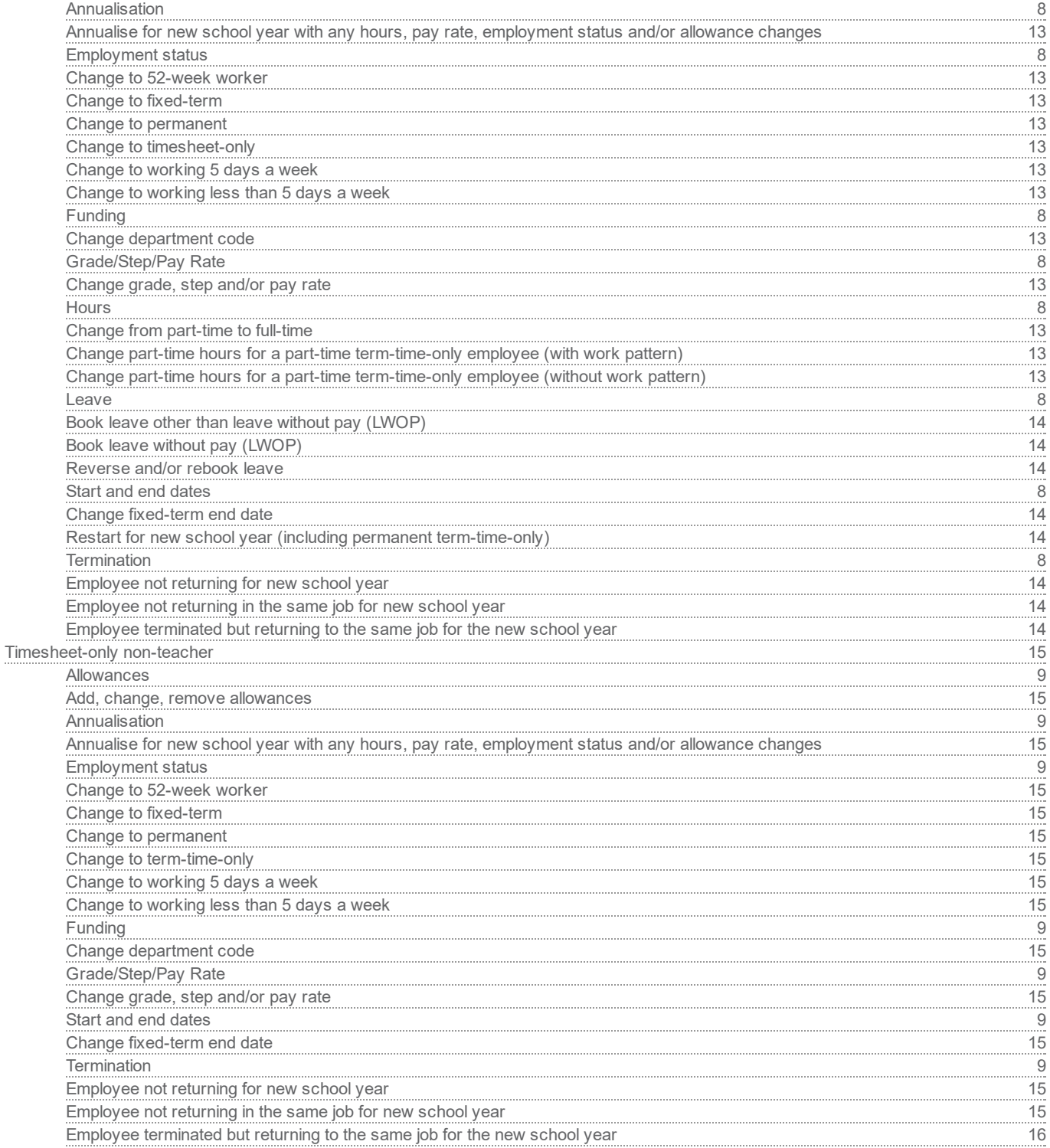

## 52-Week non-teacher

## Allowances

## Add, change, remove allowances

**EdPay - Allowances - EdPay - Allowances** 

## Employment status

- Change to fixed-term
	- EdPay Terminate current job in EdPay and set up new job in EdPay (unless job was incorrectly set up as permanent, which requires a NOVO31) - EdPay - Terminate current job in EdPay and set up new job in EdPay (unless job was incorrectly set up as permanent, which requires a NOVO31)

#### Change to permanent

EdPay - Pay details change - EdPay - Pay details change

#### - Change to term-time-only

EdPay Terminate current job in EdPay and set up new job in EdPay (unless job was incorrectly set up as 52-week worker, which requires a NOVO31) - EdPay - Terminate current job in EdPay and set up new job in EdPay (unless job was incorrectly set up as 52-week worker, which requires a NOVO31)

#### - Change to timesheet-only

EdPay Terminate current job in EdPay and set up new job in EdPay (unless job was incorrectly set up as 52-week worker, which requires a NOVO31) - EdPay - Terminate current job in EdPay and set up new job in EdPay (unless job was incorrectly set up as 52-week worker, which requires a NOVO31)

## Change to working 5 days a week

EdPay - Pay details change - EdPay - Pay details change

## Change to working less than 5 days a week

EdPay - Pay details change - EdPay - Pay details change

## Funding

- Change department code
	- **EdPay Funding EdPay Funding**

## Grade/Step/Pay Rate

- Change grade, step and/or pay rate
	- EdPay Pay details change EdPay Pay details change

#### Hours

- Change hours
	- **EdPay Pay details change EdPay Pay details change**

#### Leave

- Book leave
	- **EdPay Leave bookings EdPay Leave bookings**

#### Reverse and/or rebook leave

Form - NOVO12r - Form - NOVO12r

## Start and end dates

- Change fixed-term end date
	- **EdPay Pay details change EdPay Pay details change**

PPaaggee1567891023456

## Termination

- Employee not returning for new school year
	- **EdPay Termination EdPay Termination**
- Employee not returning in the same job for new school year
	- **EdPay Termination EdPay Termination**
- Employee terminated but returning to the same job for the new school year
	- Form NOVO6r Form NOVO6r

## **Annualised non-teacher**

## Annualisation

- Annualise for new school year with any hours, pay rate, employment status and/or allowance changes
	- Form NOVO23nt Form NOVO23nt
- Employment status
	- Change to term-time-only
		- EdPay Pay details change (change employment status to term-time-only, advising their 2022 start date) -EdPay - Pay details change (change employment status to term-time-only, advising their 2022 start date)
	- Funding
		- Change department code
			- **EdPay Funding EdPay Funding**
		- Termination
			- Employee terminated but returning to the same job for the new school year
				- Form NOVO6r and NOVO23nt Form NOVO6r and NOVO23nt

## **Fixed-term teacher**

- Add Māori immersion teacher allowances (MITAR)
	- Form NOVO37t, NOVO38t Form NOVO37t, NOVO38t
- Add mentor/tutor teacher allowances
	- Form NOVO36m (Primary), NOVO36t (Area) Form NOVO36m (Primary), NOVO36t (Area)
- Add service qualification/increment allowance (secondary and area)
	- Form NOVO18t (unless the teacher has received it previously which requires a NOVO31) Form NOVO18t (unless the teacher has received it previously which requires a NOVO31)
- Add, change, remove career advisor teacher allowances (secondary and area)
	- **EdPay Allowances EdPay Allowances**
- Add, change, remove higher duties allowances
	- Form NOVO28t Form NOVO28t
- Add, change, remove Kāhui Ako (Community of Learning) allowances
	- Form NOVO16c Form NOVO16c
- Add, change, remove Kāhui Ako (Community of Learning) higher duties allowances
	- Form NOVO28b (taking over normal teaching duties), NOVO28a (taking over Kāhui Ako duties) Form -NOVO28b (taking over normal teaching duties), NOVO28a (taking over Kāhui Ako duties)
- Add, change, remove middle/senior management allowances
	- **EdPay Allowances EdPay Allowances**
- Add, change, remove permanent/fixed-term units
	- **EdPay Allowances EdPay Allowances**
- Add, change, remove recruitment, retention, responsibility (RRR) allowances
	- **EdPay Allowances EdPay Allowances**
- Add, change, remove school-based allowances
	- **EdPay Allowances EdPay Allowances**
- Add, change, remove specialist classroom teacher (secondary)/specialist teacher (area) allowances
	- **Ministry of Education Ministry of Education**
- Employment status
	- Change to permanent
		- **EdPay Pay details EdPay Pay details**
	- Funding
		- Change department code
			- **EdPay Funding EdPay Funding**
		- Change funding code to a study/sabbatical award
			- **Form NOVO21 Form NOVO21**
		- Change funding code to bulk grant (with MOE funded allowances)
- **EdPay Funding EdPay Funding**
- Change funding code to bulk grant (with no MOE funded allowances)
	- **EdPay Funding EdPay Funding**
- Change funding code to teacher salaries (with bulk grant funded allowances)
	- **EdPay Funding EdPay Funding**
- Change funding code to teacher salaries (with no bulk grant funded allowances)
	- **EdPay Funding EdPay Funding**
- Hours
	- Change from full-time to part-time
		- **EdPay Pay details EdPay Pay details**
	- Change from part-time to full-time
		- **EdPay Pay details EdPay Pay details**
	- Change part-time hours for a part-time teacher
		- **EdPay SoY screen EdPay SoY screen**
	- Leave
		- Book leave other than LWOP
			- **EdPay Leave bookings EdPay Leave bookings**
		- Book LWOP
			- **EdPay Leave bookings EdPay Leave bookings**
		- Reverse and/or rebook leave
			- Form NOVO12r Form NOVO12r
		- Salary assessment
			- For a teacher new to teaching in a state or state-integrated school or who has not taught in a state or state-integrated school for two years
				- Form NOVO7t Form NOVO7t
			- For a teacher who has received new, additional or improved qualifications that payroll has not assessed
				- Form NOVO17t Form NOVO17t
			- Start and end dates
				- Restart a fixed-term teacher
					- **EdPay SoY screen EdPay SoY screen**
				- Termination
					- Employee not returning for new school year
						- **EdPay Termination EdPay Termination**
					- Employee not returning in the same job for new school year
						- **EdPay Termination EdPay Termination**
					- Employee terminated but returning to the same job for the new school year

Form NOVO6r Form NOVO6r

## Permanent teacher

- Add Māori immersion teacher allowances (MITAR)
	- Form NOVO37t, NOVO38t Form NOVO37t, NOVO38t
- Add mentor/tutor teacher allowances
	- Form NOVO36m (Primary), NOVO36t (Area) Form NOVO36m (Primary), NOVO36t (Area)
- Add service qualification/increment allowance (secondary and area)
	- Form NOVO18t (unless the teacher has received it previously which requires a NOVO31) Form NOVO18t (unless the teacher has received it previously which requires a NOVO31)
- Add, change, remove career advisor teacher allowances (secondary and area)
	- **EdPay Allowances EdPay Allowances**
- Add, change, remove higher duties allowances
	- **Form NOVO28t Form NOVO28t**
- Add, change, remove Kāhui Ako (Community of Learning) allowances
	- Form NOVO16c Form NOVO16c
- Add, change, remove Kāhui Ako (Community of Learning) higher duties allowances
	- Form NOVO28b (taking over normal teaching duties), NOVO28a (taking over Kāhui Ako duties) Form -NOVO28b (taking over normal teaching duties), NOVO28a (taking over Kāhui Ako duties)
- Add, change, remove middle/senior management allowances
	- **EdPay Allowances EdPay Allowances**
- Add, change, remove permanent/fixed-term units
	- **EdPay Allowances EdPay Allowances**
- Add, change, remove recruitment, retention, responsibility (RRR) allowances
	- **EdPay Allowances EdPay Allowances**
- Add, change, remove school-based allowances
	- **EdPay Allowances EdPay Allowances**
- Add, change, remove specialist classroom teacher (secondary)/specialist teacher (area) allowances
	- **Ministry of Education Ministry of Education**
- Employment status
	- Change to fixed-term
		- EdPay Terminate current job in EdPay and set up new job in EdPay (unless job was incorrectly set up as permanent which requires a NOVO31) - EdPay - Terminate current job in EdPay and set up new job in EdPay (unless job was incorrectly set up as permanent which requires a NOVO31)
	- Funding
		- Change department code
			- **EdPay Funding EdPay Funding**
		- Change funding code to bulk grant (with MOE funded allowances)
			- **EdPay Funding EdPay Funding**
- Change funding code to bulk grant (with no MOE funded allowances)
	- **EdPay Funding EdPay Funding**
- Change funding code to teacher salaries (with bulk grant funded allowances)
	- **EdPay Funding EdPay Funding**
- Change funding code to teacher salaries (with no bulk grant funded allowances)
	- **EdPay Funding EdPay Funding**
- Hours
	- Change from full-time to part-time
		- **EdPay Pay details EdPay Pay details**
	- Change from part-time to full-time
		- **EdPay Pay details EdPay Pay details**
	- Change part-time hours for a part-time teacher
		- **EdPay SoY screen EdPay SoY screen**
	- Leave
		- Book leave other than LWOP
			- **EdPay Leave bookings EdPay Leave bookings**
		- Book LWOP
			- **EdPay Leave bookings EdPay Leave bookings**
		- Reverse and/or rebook leave
			- Form NOVO12r Form NOVO12r
		- Salary assessment
			- For a teacher new to teaching in a state or state-integrated school or who has not taught in a state or state-integrated school for two years
				- Form NOVO7t Form NOVO7t
			- For a teacher who has received new, additional or improved qualifications that payroll has not assessed
				- Form NOVO17t Form NOVO17t
			- Termination
				- Employee not returning for new school year
					- **EdPay Termination EdPay Termination**
				- Employee not returning in the same job for new school year
					- **EdPay Termination EdPay Termination**
				- Employee terminated but returning to the same job for the new school year
					- **Form NOVO6r Form NOVO6r**

## Term-time-only non-teacher

- Add, change, remove allowances
	- **EdPay Allowances EdPay Allowances**
- Annualisation
	- Annualise for new school year with any hours, pay rate, employment status and/or allowance changes
		- Form NOVO23nt Form NOVO23nt
	- Employment status
		- Change to 52week worker
			- EdPay Terminate current job in EdPay and set up new job in EdPay (unless job was incorrectly set up as Term-time-only, which requires a NOVO31) - EdPay - Terminate current job in EdPay and set up new job in EdPay (unless job was incorrectly set up as Term-time-only, which requires a NOVO31)
		- Change to fixed-term
			- EdPay Terminate current job in EdPay and set up new job in EdPay (unless job was incorrectly set up as permanent, which requires a NOVO31) - EdPay - Terminate current job in EdPay and set up new job in EdPay (unless job was incorrectly set up as permanent, which requires a NOVO31)
		- Change to permanent
			- EdPay Pay details change EdPay Pay details change
		- Change to timesheet-only
			- EdPay Pay details change EdPay Pay details change
		- Change to working 5 days a week
			- EdPay Pay details change EdPay Pay details change
		- Change to working less than 5 days a week
			- EdPay Pay details change EdPay Pay details change
		- Funding
			- Change department code
				- **EdPay SoY screens EdPay SoY screens**
			- Grade/Step/Pay Rate
				- Change grade, step and/or pay rate
					- EdPay Pay details change EdPay Pay details change
				- Hours
					- Change from part-time to full-time
						- EdPay Pay details change EdPay Pay details change
					- Change part-time hours for a part-time term-time-only employee (with work pattern)
						- EdPay Pay details change EdPay Pay details change
					- Change part-time hours for a part-time term-time-only employee (without work pattern)

**EdPay - SoY screens - EdPay - SoY screens** 

#### Leave

- Book leave other than leave without pay (LWOP)
	- **EdPay Leave bookings EdPay Leave bookings**

## Book leave without pay (LWOP)

- **EdPay Leave bookings EdPay Leave bookings**
- Reverse and/or rebook leave
	- Form NOVO12r Form NOVO12r
- Start and end dates
	- Change fixed-term end date
		- EdPay Pay details change EdPay Pay details change

## Restart for new school year (including permanent term-time-only)

**EdPay - SoY screens. If their start date overlaps with** annual leave, enter the day after the annual leave ends as the start date. Then, submit a timesheet (as per the usual process) for the hours that overlap with the annual leave. Use the code TXTRA - Extra Time - EdPay - SoY screens. If their start date overlaps with annual leave, enter the day after the annual leave ends as the start date. Then, submit a timesheet (as per the usual process) for the hours that overlap with the annual leave. Use the code TXTRA – Extra Time

## Termination

- Employee not returning for new school year
	- **EdPay Termination EdPay Termination**
- Employee not returning in the same job for new school year
	- **EdPay Termination EdPay Termination**
- Employee terminated but returning to the same job for the new school year
	- Form NOVO6r Form NOVO6r

## Timesheet-only non-teacher

- Add, change, remove allowances
	- **EdPay Allowances EdPay Allowances**
- Annualisation
	- Annualise for new school year with any hours, pay rate, employment status and/or allowance changes
		- Form NOVO23nt Form NOVO23nt
	- Employment status
		- Change to 52week worker
			- EdPay Terminate current job in EdPay and set up new job in EdPay (unless job was incorrectly set up as timesheet-only, which requires a NOVO31) - EdPay - Terminate current job in EdPay and set up new job in EdPay (unless job was incorrectly set up as timesheet-only, which requires a NOVO31)
		- Change to fixed-term
			- **EdPay Terminate current job in EdPay and set up new job in EdPay (unless job was incorrectly** set up as permanent, which requires a NOVO31) - EdPay - Terminate current job in EdPay and set up new job in EdPay (unless job was incorrectly set up as permanent, which requires a NOVO31)
		- Change to permanent
			- EdPay Pay details change EdPay Pay details change
		- Change to term-time-only
			- EdPay Pay details change EdPay Pay details change
		- Change to working 5 days a week
			- EdPay Pay details change EdPay Pay details change
		- Change to working less than 5 days a week
			- EdPay Pay details change EdPay Pay details change
		- Funding
			- Change department code
				- **EdPay Funding EdPay Funding**
			- Grade/Step/Pay Rate
				- Change grade, step and/or pay rate
					- **EdPay Pay details change EdPay Pay details change**
				- Start and end dates
					- Change fixed-term end date
						- EdPay Pay details change EdPay Pay details change
					- Termination
						- Employee not returning for new school year
							- **EdPay Termination EdPay Termination**
						- Employee not returning in the same job for new school year
- **EdPay Termination EdPay Termination**
- Employee terminated but returning to the same job for the new school year
	- Form NOVO6r Form NOVO6r